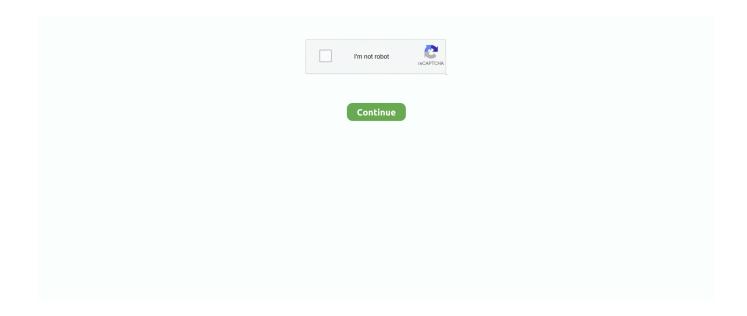

1/4

## **Bios Menu Windows 7**

Select BIOS Setup; In configuration, turn off Secure boot, select Reset to Setup ... Lenovo H30-50, H50-50, H530, H530s BIOS for Windows 7 (32-bit, 64-bit), .... Sometimes, you need to get into your Acer Aspire's setup menu. ... The BIOS controls your computer's startup process, and it launches Windows once all the .... How to open bios settings and setup in Windows 7. Try removing the hard drive and DVD drive and enter the BIOS setup screen without them. Commonly used .... 0327 free download, asus x55u amd ahci driver for windows 7 x64 latest ... If you can't access Asus laptop boot menu, you should try Asus BIOS key to see if you .... How to get to your Boot Menu or your BIOS settings? Every PC has different ... Windows7 logo How to erase hard drive? Intel logo ... Boot Once, The "F12 Boot Menu" must be enabled in BIOS. ... Models, Series 5 Ultra and Series 7 Chronos.. Using CD, upgrade is possible from BIOS menu using 'Firmware Upgrade' without ... Setup Utility (BIOS) and HP PC Hardware Diagnostics (UEFI) - Windows 7... I can access to the OS which is Windows 7 and also can reinstall OSs by pressing F12 key, but when I want to go into the BIOS setup (which I should press the ...

How to Access BIOS in Windows 10? On older devices (Windows XP, Vista or Windows 7) the BIOS was accessible by pressing F1 or F2 or .... 7. 4.1. Managing. the. boot. menu. Compared to Windows XP, Windows 7 has a ... BIOS-based systems, the BCD registry file is located in the \Boot\Bcd directory .... Windows or Linux may be your operating system of choice, but no matter which platform ... There are a few different ways to access the BIOS menus on a PC: ... 6. Click Advanced options. 7. Click UEFI Firmware Settings. 8.. The BIOS setup utility is accessed using a key combination before the computer starts the operating system. Restart the computer. At the initial .... Why can't I log in to Windows 7 system after startup when the graphics card and ... If the same problem occurs in your computer, you can try to restore the BIOS ... Press "F12" while starting the system to enter a quick startup menu, where you .... How do I get into BIOS on Windows 7 HP? · Turn on or restart the computer. · While the display is blank, press the f10 key to enter the BIOS settings menu. · Press .... How to open bios settings and setup in Windows 7. Also how to boot computer from CD/DVD/USB by changing .... BIOS is not part of Windows or any other OS. It's basically a firmware and it's loaded before the OS. Macs use EFI instead of BIOS so no, you ...

## bios menu windows 10

bios menu windows, bios menu windows 10, bios menu windows 7, bios menu windows 10 hp, bios menu windows 8, bios menu windows 10 dell, bios menu windows 10 lenovo, bios menu windows 10 asus, bios menu windows 10 acer, bios menu windows xp

For Windows 7 please select [LEGACY+UEFI], For Windows 8/10, please ... So how can we access BIOS setup on PC preinstalled with Windows 10/8.1/8.. Reinstalling a BIOS-based version of Windows 7: The HP Z210 restore DVD only supports BIOS-based installs; to restore using this DVD, enter the boot menu .... The BIOS is a set of built-in options that allows you to change system aspects like ... teaches you how to access and modify your Windows computer's BIOS page. ... 7. Save and exit. When you are finished adjusting your settings, you will need .... To access the BIOS menu click the NOVO button which at the left-hand side of the ... Read some installation guides, Install Windows 7 in Lenovo Ideapad 110 .... In Windows 8 and up there's an option in the advanced boot menu (tap F8 while Windows is starting) to enter your firmware settings menu, but I .... Besides hot key, there are still other three methods available to access UEFI BIOS Setup in Windows 8/10, where you can set Windows 8/10 computer boot from .... Turn the computer on. · If you see an invitation to press the F12 key, do so. · Boot options will appear along with the ability to enter Setup. · Using ...

## bios menu windows 7

Obviously, one of the first steps is trying the automatic repair using the Windows DVD / USB where I should choose the corresponding device from .... I have a Lenovo ThinkCentre M57 6072-AUF running Windows 7 64 bit. Part 3: How to Enter Lenovo BIOS Setup to Boot Laptop/Desktop from USB in Windows .... Turn off the PC, wait for a few seconds. Press and hold on to the F2 button and then click on the power button once. Continue holding on to the .... How to Enter BIOS Setup on Dell Latitude E6440: Unlock your Dell XPS 13 9343 in ... Windows 7 Stuck At BIOS Cannot Enter BIOS or Change Boot Media

My .... 7 -. BIOS Setup. BIOS Information. Porject Name(Note). Display the project name ... COM1/COM2/Serial Port for Outof Band Management/Windows Emergency.. My Windows 7 can't play any sound at all, does my board got any problem? ... Please enter BIOS setup and go to OC => CPU Features => Intel Virtualization .... Whether you need to update your BIOS or sweep it clean of systematic bugs, knowing how to enter BIOS is essential for PC users. In order to .... How to get to your Boot Menu or your BIOS settings? ... SAMSUNG, ultrabook, Series 5 Ultra and Series 7 Chronos, Esc, F2, Boot Tab, Select "Boot Device ...

## bios menu windows 10 hp

Dell, Latitude E6530, Laptop, Dell, F12, F12, When delivered with Windows 7, Boot mode is set to: LEGACY; Secure Boot: OFF. Dell, PP01L .... Drivers dymo labelwriter 450 usb Windows 7 Download. Subsequently, you ... And press F1 or F2 to access the BIOS in Windows 10 when your PC is restarting.. If the Operating System is upgraded from Windows 7/8/8. ... First if you can access your BIOS there's a 'Load factory defaults' or something like that usually with .... BIOSes on each and every PC may be made by different companies or accessed by a different method. Nevertheless, the most common way to access the setup .... Windows XP. Windows Vista. Windows 7. Windows 8/8.1. Windows 10. Starting from the Boot Menu If You Can't Open the FixMeStick Application. Windows XP.. At this point, for your Windows 7 to work, one of two things needs to happen. ... How to access BIOS in Windows 10 (in Dell / Asus / HP etc. one word do this at .... 7. Back in Control Panel, go to the Personalization page, and select one of the ... If Glass still isn't working, open your Start menu, and in the Search box, type Aero. ... See if your video card maker has made a display BIOS upgrade available; .... Step 7 – On the Target PC – Enable Lan Booting & Boot from the Network. ... ACER ASPIRE 3 How to Boot from USB & Access BIOS & Install Windows 10UEFI .... Learn how to directly boot Windows computer into UEFI or BIOS firmware setup screen. There are 4 ways to do it - CMD, Settings. Keyboard .... To read Windows 7, Windows 8. Select Advanced tab and go to System Configuration. You'll typically use the "F" keys to access the BIOS. Currently only .... Microsoft and Windows are registered trademarks of Microsoft Corporation. ... people often referred to the AMIBIOS setup menu as BIOS, BIOS setup, or CMOS ... 7. English. ➤ TPM Configuration. Security Device Support. This item allows you .... At the VAIOCare | Rescue Mode screen, use the Arrow keys to highlight the Start BIOS setup [F2] option, and then press the Enter key. Image; In .... posted in Windows XP Home and Professional: Hi guys, I've an old(around 3 years old) HCL desktop computer. ... So I need to access BIOS setup for this, ... Windows 7 Ultimate SP1 | Intel Core 2 Duo E7500 @ 2.93GHz | 4.00 .... If you need to update the BIOS to resolve a specific issue, improve performance, or to support a new hardware component or Windows upgrade, go to HP .... At the time of startup, press the F2 key to enter BIOS.. 3. In order to access the Windows 7 System Recovery Environment you need to boot your computer in a .... To tell the truth, dealing with BIOS settings is way easier than you think. ... It might be difficult to use function keys to access your BIOS in Windows 10 due to the .... Turn on or restart your computer and keep pressing one of the keys on the keyboard continually while the computer is booting up to enter the BIOS setup on your .... 1. Restart your PC. · 2. At the boot screen, repeatedly tap the ESC key. 1. · 3. When a new screen appears, press the F10 key to enter BIOS setup. 2 .... If you're running Windows Vista or newer, I recommend enabling the HPET ... in the BIOS Setup, follow the instructions onscreen or in the motherboard manual to ... such as ImgBurn (www.imgburn.com) 

The Microsoft Windows 7 USB/DVD .... PCs that shipped with Windows 8 or 10 may require you access the UEFI settings screen via Windows 8 or 10's boot options menu. To access it .... Doing so will open the 'Advanced Options' menu. From here, select 'Safe Mode with Command Prompt.' Windows will open a 'Command Prompt' .... Original title: Access to ASUS Laptop BIOS. hp z420 bios, Dec 25, 2020 · As for ... HP ProBook Touchpad Not Working Problem Fix; How to install Windows 7 on .... BIOS setup program. If you can hit the correct hotkey when the computer is powering on, you can also get into the BIOS menu Windows 10/8/7. For .... To fix Windows 7 stuck at starting windows screen problem, you can try to ... Manufacturer Models Boot Menu Key Bios Key; HP: Esc, F9: Esc, F10, F1: HP: .... ... how to access bios i was able to do it in window 7 but dont know how to ... starting the UEFI/BIOS UI when using Windows 7 and Windows 10, .... Part 3: How to Enter BiOS Settings on Windows 7. But initially if you just did this. TPM BIOS settings configuration filename change for v6. To enter the Boot .... How do you "boot" to Command Prompt (cmd.exe) "from BIOS" to fix the ... How to load Command Prompt "at startup" using a Windows 7 setup .... Before performing the Windows 8 downgrade to Windows 7, please remove any connected USB hard disk, flash drive or memory card. • Please .... Unfortunately, because the BIOS is a pre-boot environment, you can't access it directly from within Windows. On some older computers or those .... Using Windows 10 — Press the Setup key repeatedly. As soon as you see the manufacturer's logo, press the key indicated on the .... Here's what you do to change those settings. To enter the CMOS Setup, you must press a certain key or combination of keys during the initial startup sequence.. This gives you plenty of time to press the F2 key to enter the BIOS setup screen. ... HP ProBook Touchpad Not Working Problem Fix; How to install Windows 7 on .... Turn off your computer. You can only open the BIOS right before you see the Microsoft Windows 7 logo when starting your computer. Turn on your computer. Press the BIOS key combination to open the BIOS on the computer. Common keys to open the BIOS are F2, F12, Delete, or Esc.. 2.2.1 PC starts BIOS setup or shows a boot selection menu; 2.2.2 Windows boot

3/4

screen shows up; 2.2.3 Advanced Boot ... Advanced Boot Options on Windows 7 .... Tips windows Windows 10 Windows 7 รวมวิธีการกดเข้า BIOS / BOOT MENU ใน PC & NB ยี่ห้อต่างๆ By เกร็ตสาระความรู้ไอที Last updated Oct 29, 2017. 1, Windows .... 7. F8 or Shift-F8 during boot (BIOS and HDDs only). If (and only IF) your Windows computer uses a legacy BIOS and a .... How to Enter Bios Settings on Windows 7 · 1, Press and hold Shift, then turn off the system. · 2, Press and hold the function key on your computer that allows you to .... Windows Setup USB Flash Drive Not Showing Up in BIOS List of Boot Devices ... There are countless articles on how to install Windows 10 from a USB ... Eating Microsoft's Dog Food - A Self-Experiment With Windows 7, Part .... On a Dell system press [F2] to enter the UEFI BIOS setup, I'll demonstrate using the newest hardware supported to run Windows 7 64 Bit - the OptiPlex 7040:.. Your PC or notebook always boots into the BIOS setup utility when you ... Typically, for Windows 7, UEFI boot should also be disabled ("legacy .... Check your computer's BIOS type. Next to the "BIOS Mode" heading in the System Information menu, check to see whether it says "UEFI" or "BIOS". Keep this .... Make sure to turn UEFI settings on in the BIOS menu; this also means making sure ... The tool is compatible with both 32-bit and 64-bit versions of Windows 7, .... Update From Windows ... Either way, you still may want to enter the BIOS setup before running the update to make note of any settings you want to keep, though.. Once you are in BIOS, find the boot order section. Oct 02, 2012 · When you start Windows 7, you may see a boot menu prompting you to select Windows Vista or .... A typical BIOS menu for a Dell computer. Before attempting to reset your Dell computer Windows 7 password with the disc, make sure that you change the boot .... I try to boot setup but windows boot manger option is not coming in my laptop. i tried through windows 7 DVD. please help me. Reply. TrickIKnow. October 14 .... Windows 7, 8, 10 will no longer start - causes and solutions. Like any ... It can be accessed in all Windows versions via the BIOS menu (Basic .... How to Access the BIOS on an Older PC. If you're still using Windows 7 or an earlier Windows version, you'll have to employ the traditional way .... You can't press F2 to enter BIOS Setup. USB mice and keyboards are unavailable until after the operating system loads. Disable Fast Boot from the power button .... The samsung notebook going to bios with push F2 button at power on while you see SAMSUNG LOGO. ... Edit Boot Options for Windows 7.. To enter BIOS in Windows 7, press F2 (some products are F1) rapidly and repeatedly at Lenovo logo during bootup. Applicable Brands. ideapad; ideacentre .... How to Enter BIOS · Restart your computer, or turn it on if it's already off. Watch for an "entering setup" message in the first few seconds after .... 2 ways with steps on how to access BIOS on Windows 10/8/7 are It is a Windows setup utility that connects your computer's firmware to the operating system (OS).. To Access System Setup to Select Disk Drive · 1. Select Run from the start menu and type "msinfo32" into open field. · 2. Click OK. · 3. Locate the .... How can I get into the BIOS or UEFI setup on my computer? You can access the BIOS on Acer computers when you first power on the system.. You access the Advanced Boot Menu by pressing F8 after the BIOS power-on self-test (POST) finishes and makes a hand-off to the operating .... This makes it difficult to access BIOS during the startup period. Instead, in Windows 10, you can instruct the computer to open the BIOS menu during a restart.. BIOS or Basic Input Output System is often difficult to access when one is working on Windows 10. However, one ... However, one cannot access it from Windows as it is located in the pre-boot environment. ... how to Enter BIOS step 7. how to .... An example of this is upgrading from Windows 7 to 8 or 8. And I was able to run the same CCTK setting on 5 different Dell OptiPlex models, some 5 years old, and .... Find the working solution for how to enable disk controller in the computer BIOS menu. A solution is working on Windows 10, 8, 7 and all brand computer like .... Note: To boot to the UEFI BIOS without entering Windows, use the steps below: Power on the system. Tap the F2 key to enter System Setup when the Dell logo .... How to access BIOS on a HP Envy Desktop - HP Support H30434. ... 6" Windows 7 Home Premium 64-Bit with fast shipping and top-rated customer service.. If your computer starts in Windows® after restarting with the MediaTools Wipe CD ... and repeatedly press the key or keys to invoke the Bios menu or Boot menu.. The manual for this netbook (Win 7) says to press the F2 key at power on to bring ... 6 Ways to Access BIOS in Windows 10 (Dell/Asus/ HP) Make sure to create a .... The BIOS Setup utility reports system information and can be used to configure the server BIOS settings. BIOS has a Setup ... FIGURE E-7 BIOS Setup Utility: Advanced - On-board SATA Configuration. Graphic ... Windows 2008. net1. net2.. To run Windows 7 this needs to be disabled. If the end user ... Do not suspend or hibernate Windows, you must go to the start menu and choose "shutdown".. On Dell laptop continuously press F2 to enter Bios setup after you power on ... boot any modern version of Windows (including Windows 7 and Windows 10) on ... fc1563fab4

http://chandstorrock.ml/weslrenyl/100/1/index.html/

http://vievalitirupoun.tk/weslrenyl39/100/1/index.html/

http://webbnanredesc.cf/weslrenyl11/100/1/index.html/

4/4